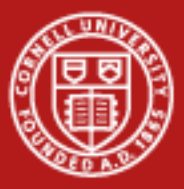

# **Profiling and Debugging**

Aaron Birkland **Consultant** Cornell CAC With contributions from TACC training materials

*Parallel Computing on Stampede October 30, 2013*

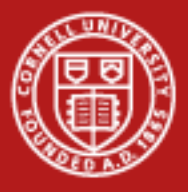

#### **Introduction**

#### Debugging

- Find defects, analyze failures, verify expected program flow.
- Debugger tools: Inspect or modify state of running program, portmortem analysis of memory dumps.
- Harder in parallel!

#### Profiling

- Measure performance characteristics, Identify areas for improvement.
- Profiler tools: collect performance measurements of a running program, analyze afterward.
- Harder in parallel!

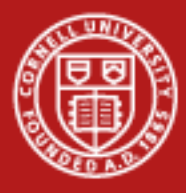

## **Background: Compiling/Linking**

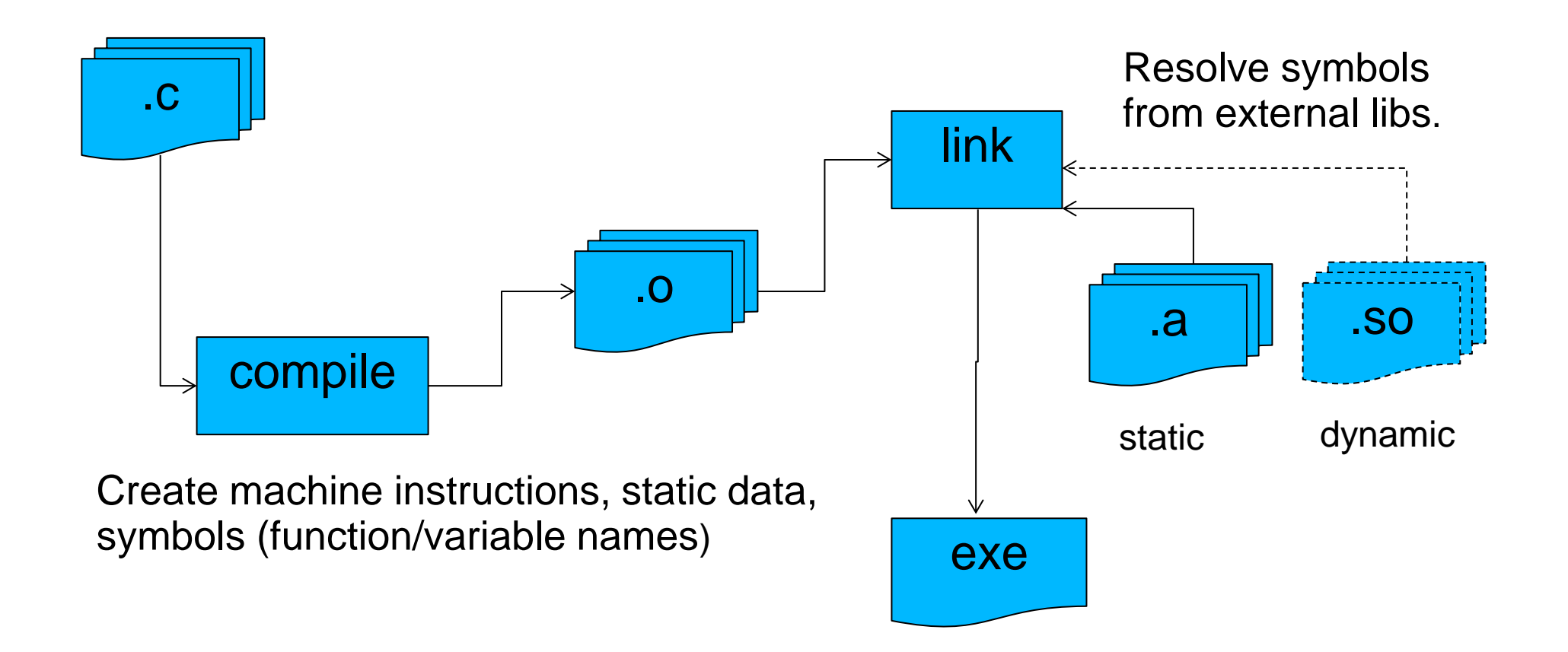

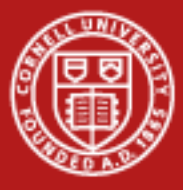

#### **Background: Executable Files**

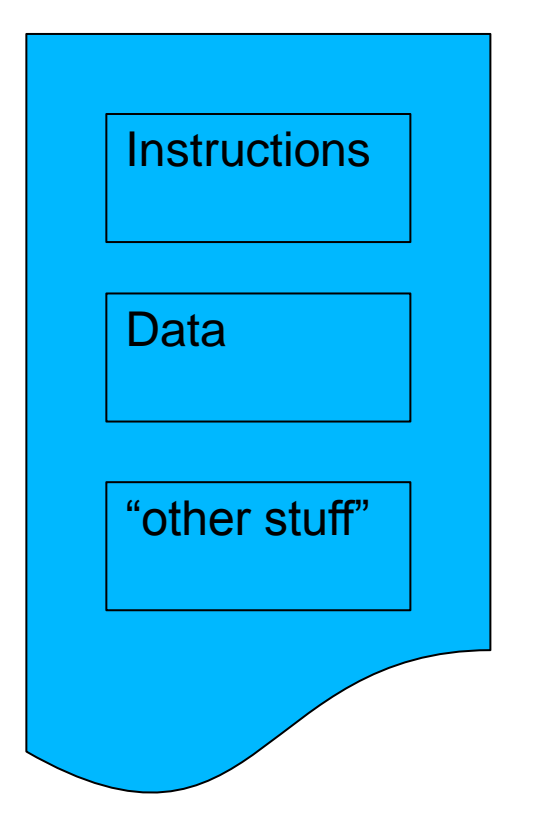

Machine instructions, memory addresses

Global and static variable data

Symbol table, linked library filenames, compiler version, other metadata.

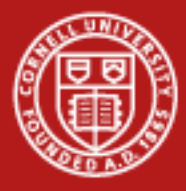

## **Background: Execution & Memory**

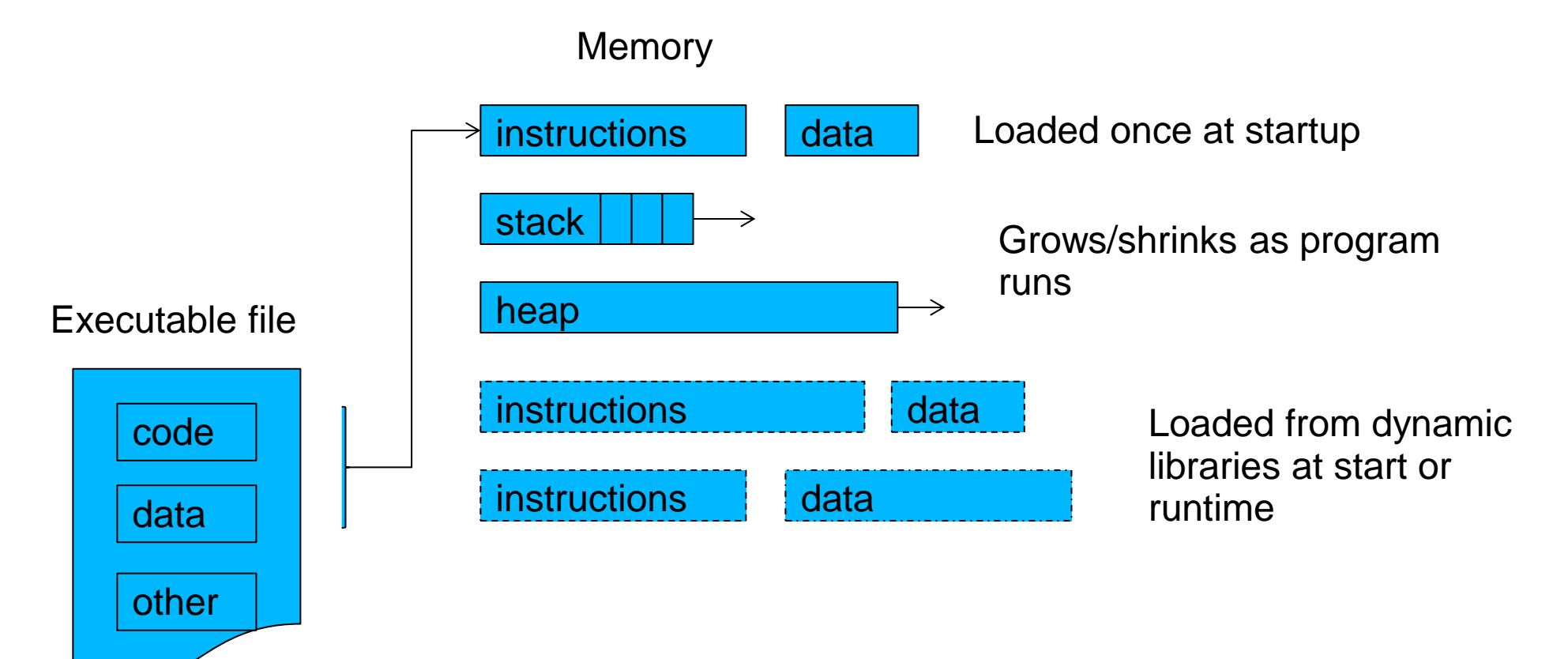

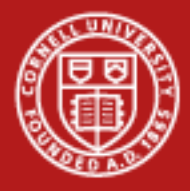

## **Background: OS and Hardware**

- OS can provide API for inspecting and controlling process execution
- Wrap a program at startup or attach to running process
- Example: Linux ptrace()
	- Pause execution
	- Modify in-memory instructions
	- Inspect or modify data memory or registers
	- Catch signals and traps
- CPU can provide hardware counters
	- Cache hits/misses, TLB hits/misses, FLOPs, etc

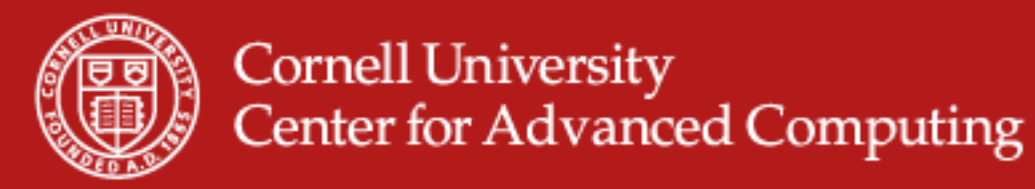

#### **Background: Profilers and Debuggers in control**

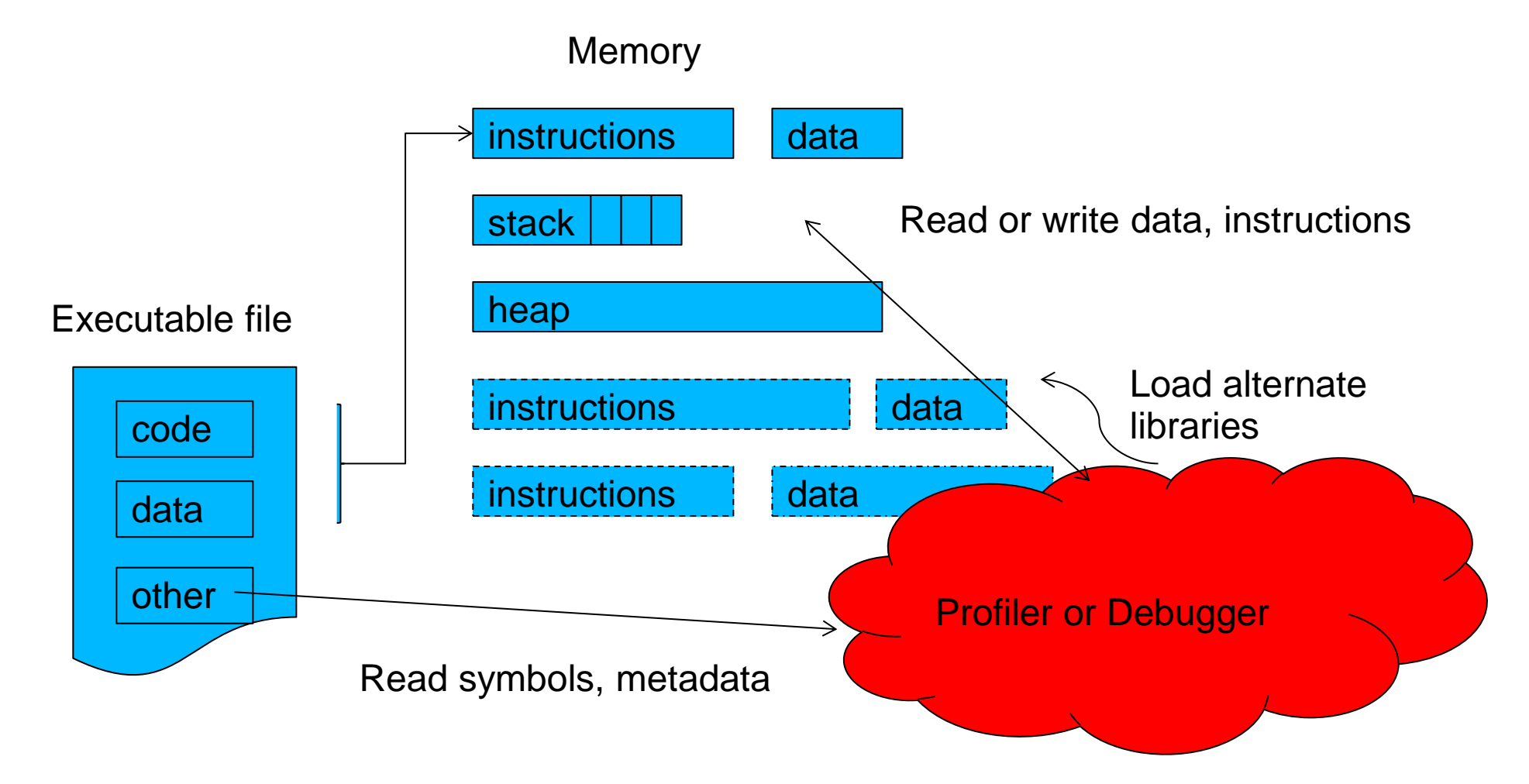

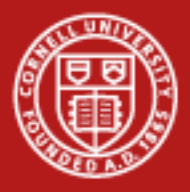

## **Debugging**

- Inspect program state, compare to one's own assumptions and expectations
	- Step through code line by line
	- Inspect variables/memory at specific points
	- Inspect memory and call stack after a crash
- For MPI, OpenMP 'state' gets more complex
	- Many remote processes with own memory
	- Message status and timing
	- Step through individual processes or thread independent of rest (while others may still be running!)

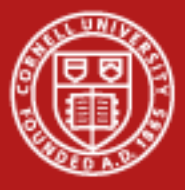

```
int main (int argc, char** argv) {
           printf("Starting main...");
           int iterations = 5:
           int val = 0, val2=0;
           printf("Initialized val to %d and val2 to %d", val, val2);
          while (iterations -) {
                     val = sometime();
                      print("Sometime() returned %d\n", val);
                     val2 = moretime();
                      printf("moretime() returned %d\n", val);
           printf("Exiting main, iterations ==%s\d", iterations);
```
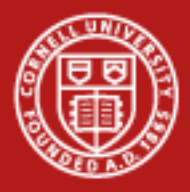

- Easy and intuitive
	- Target specific sections of code, under specific conditions
	- Simply analyze log(s) after execution, even for parallel or multithreaded jobs
	- Great for rare/transient or timing related bugs
- Invasive and messy
	- Need to re-compile when logging statement added/removed
	- Can slow down execution
	- Easy to forget statements are there
	- Can be hard to correlate output with statements.
	- Jumbled output with threads printing simultaneously

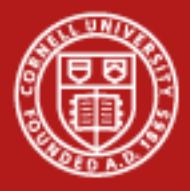

- Logging frameworks an improvement over printf (e.g. Log4c)
	- Filter by log levels (WARN, INFO, DEBUG)
	- Timestamps, formatting, runtime configuration changes
	- Control over where/how log is written (console, large file, rolling file, remote server, database, etc)

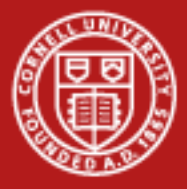

```
int main (int argc, char** argy) {
         log4c init();
         m vcat = log4c category get("sillyapp.main");
         int iterations = 5:
          log4c category log(mycat, LOG4C PRIORITY DEBUG,"Debugging app 1
- loop %d", iterations);
         int val = 0. val2=0:
         log4c category log(mycat, LOG4C PRIORITY ERROR, "Some error"
         printf("Initialized val to %d and val2 to %d", val, val2);
         \ddotsc
```
**[Header]** 

```
2009-05-13 15:21:14,315 [11] WARN Logger.Program Pretty sure I'm getting ready to die!
2009-05-13 15:21:14,331 [11] ERROR Logger. Program uh-oh, no I wasn't!
2009-05-13 15:21:14,331 [11] FATAL Logger. Program blech. Out
[Footer]
```
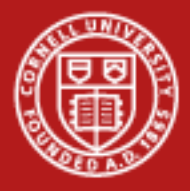

## **Debugging: symbolic debugging**

- Inspect process memory, correlate instructions & memory addresses with *symbols* from source code.
- Compiler option  $(-q$  for gcc, intel) tells compiler to store debugging symbols in the executable file

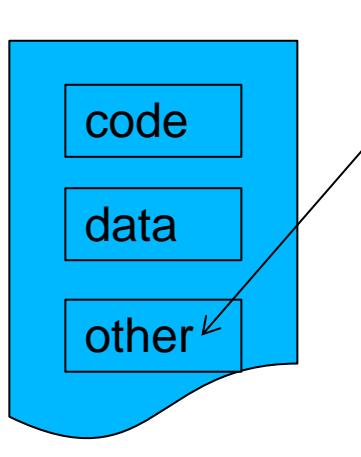

Human-readable symbols and correlation data stored in one of the "other" segments in an executable file.

- Not loaded into memory (no runtime overhead)
	- Some compilers MAY disable some optimizations
- Available for inspection by debugging tool
- Provides a very useful "map" for inspecting core dumps

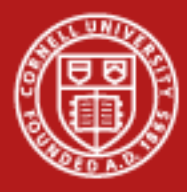

#### **Debugging: symbolic debugging: serial, threaded**

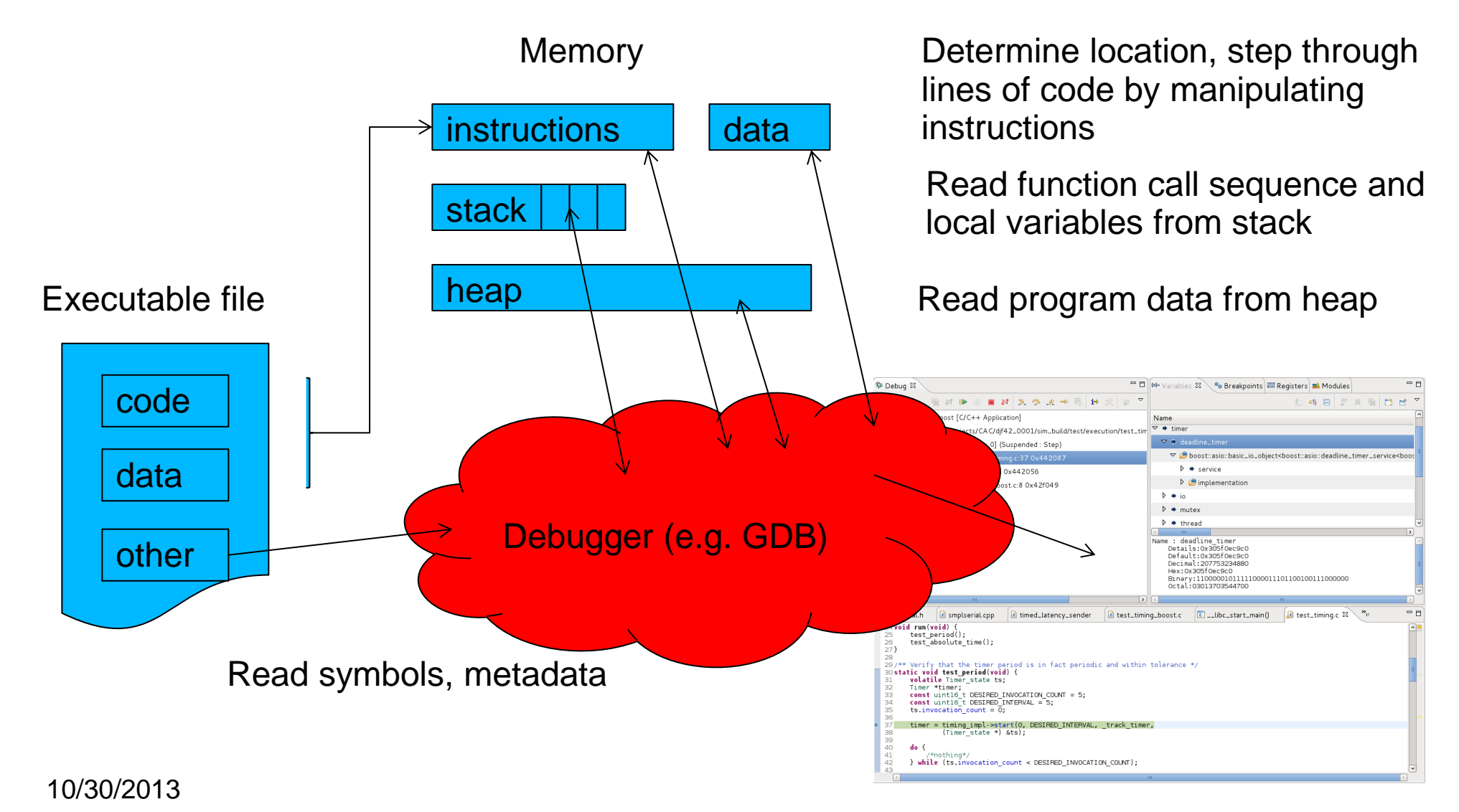

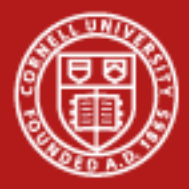

## **Debugging: symbolic debugging: serial, threaded**

- GDB (Gnu, almost ubiquitous), IDB (Intel)
	- Launch a program, analyze a dump, or attach to running process
	- Set conditional breakpoints, start/stop execution at will
	- Inspect and modify variables

Launch a process: gdb <executable>

Attach to process: gdb <executable> 1234

Analyze a dump: gdb <executable> core.1234 (check ulimit setting for max core file size!)

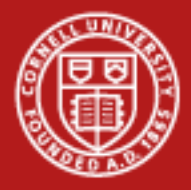

## **Debugging: symbolic debugging: GDB**

- run  $-$  execute the program from beginning.
- backtrace produce the backtrace from the last fault
- break <line number> or break <function-name> break at the line number or at the use of the function
- step step to next line of code (step into function if possible)
- next step to next line of code (do not step into function)
- print <variable name> print the value stored by the variable
- continue run until next break point

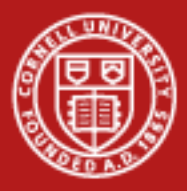

#### **Debugging: symbolic debugging**

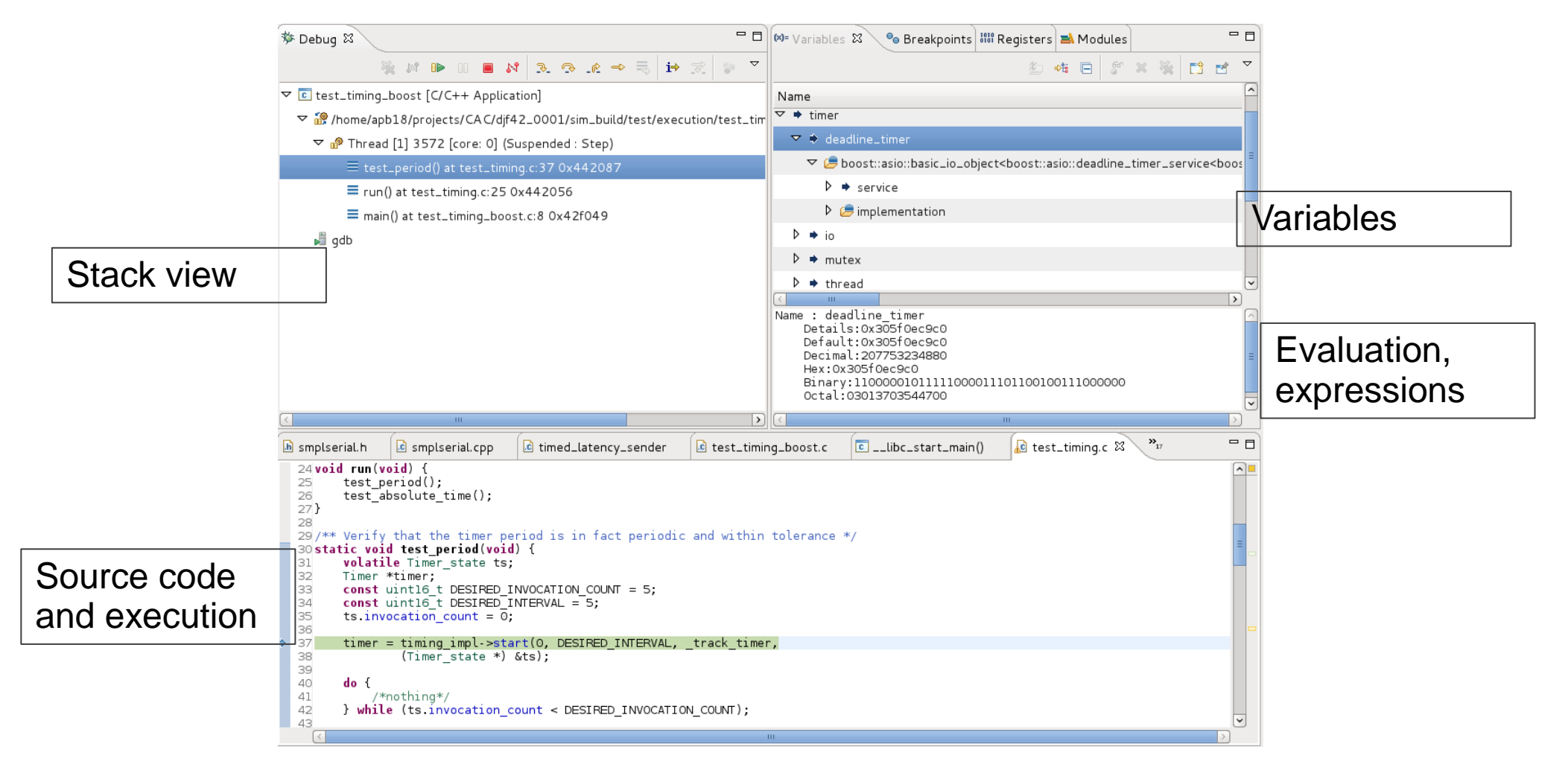

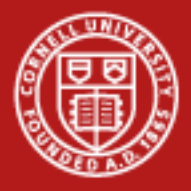

## **Debugging: symbolic debugging: Optimized code**

- Aggressive optimizations (e.g.  $-03$ ) cause machine instructions to diverge from machine code!
	- Loop unrolling, function inlining, instruction re-ordering, optimizing out variables, etc
- Effects: debugger much less predictable
	- Setting some breakpoints are impossible (instructions optimized out or moved)
	- Variables are optimized out, or appear to change unexpectedly
	- Stepping through code follows arbitrary execution order
- Easiest to debug with NO optimizations  $(-00)$

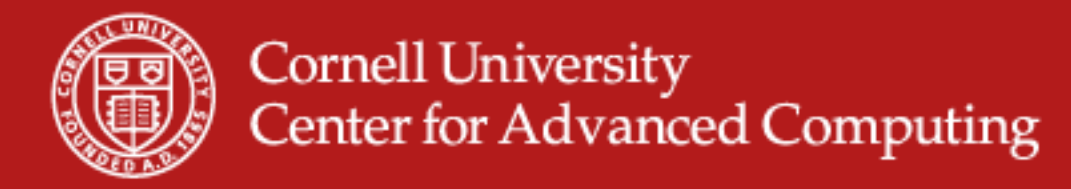

### **Debugging: symbolic debugging: Distributed**

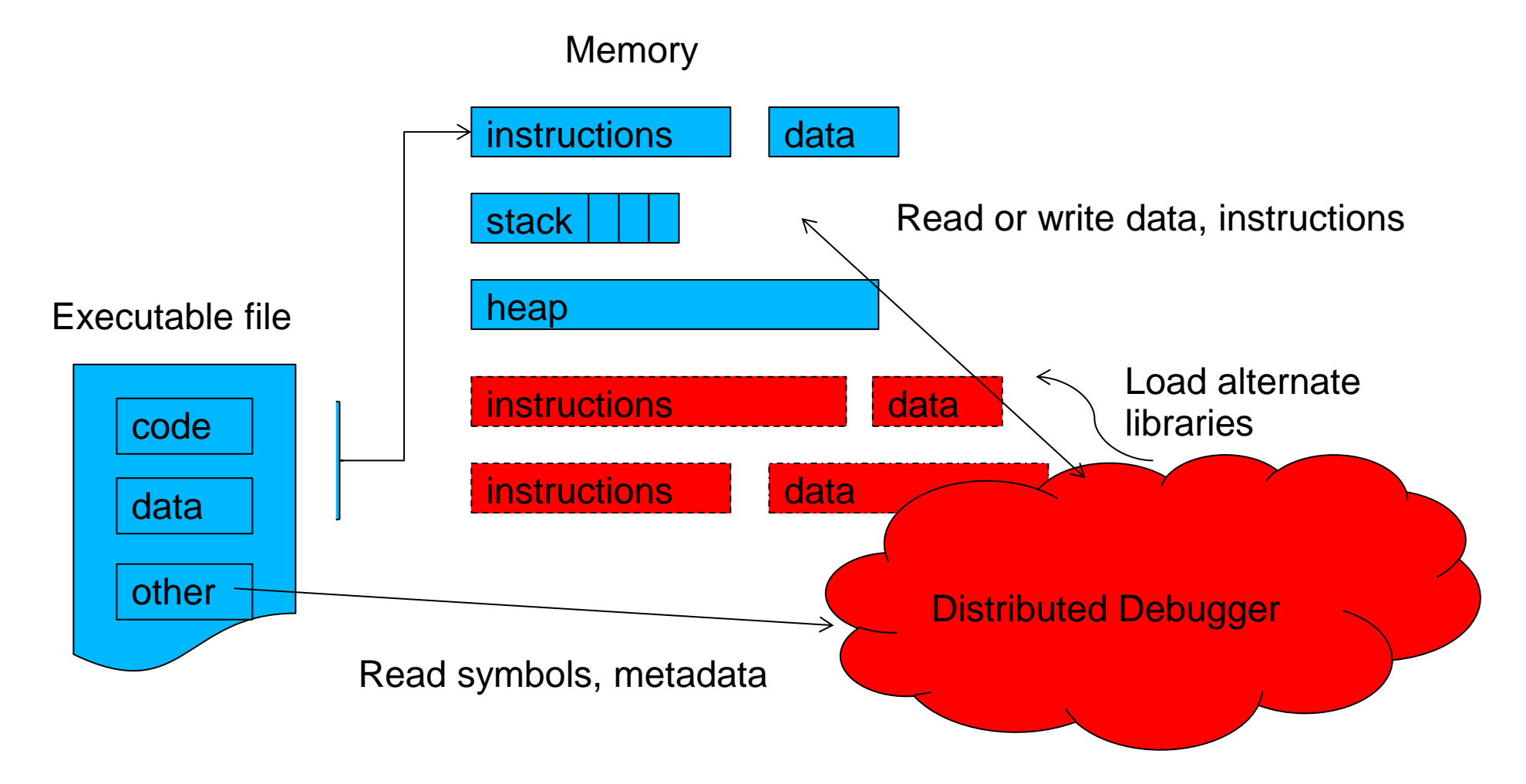

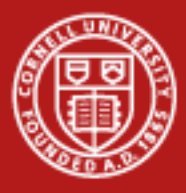

#### **Debugging: symbolic debugging: Distributed**

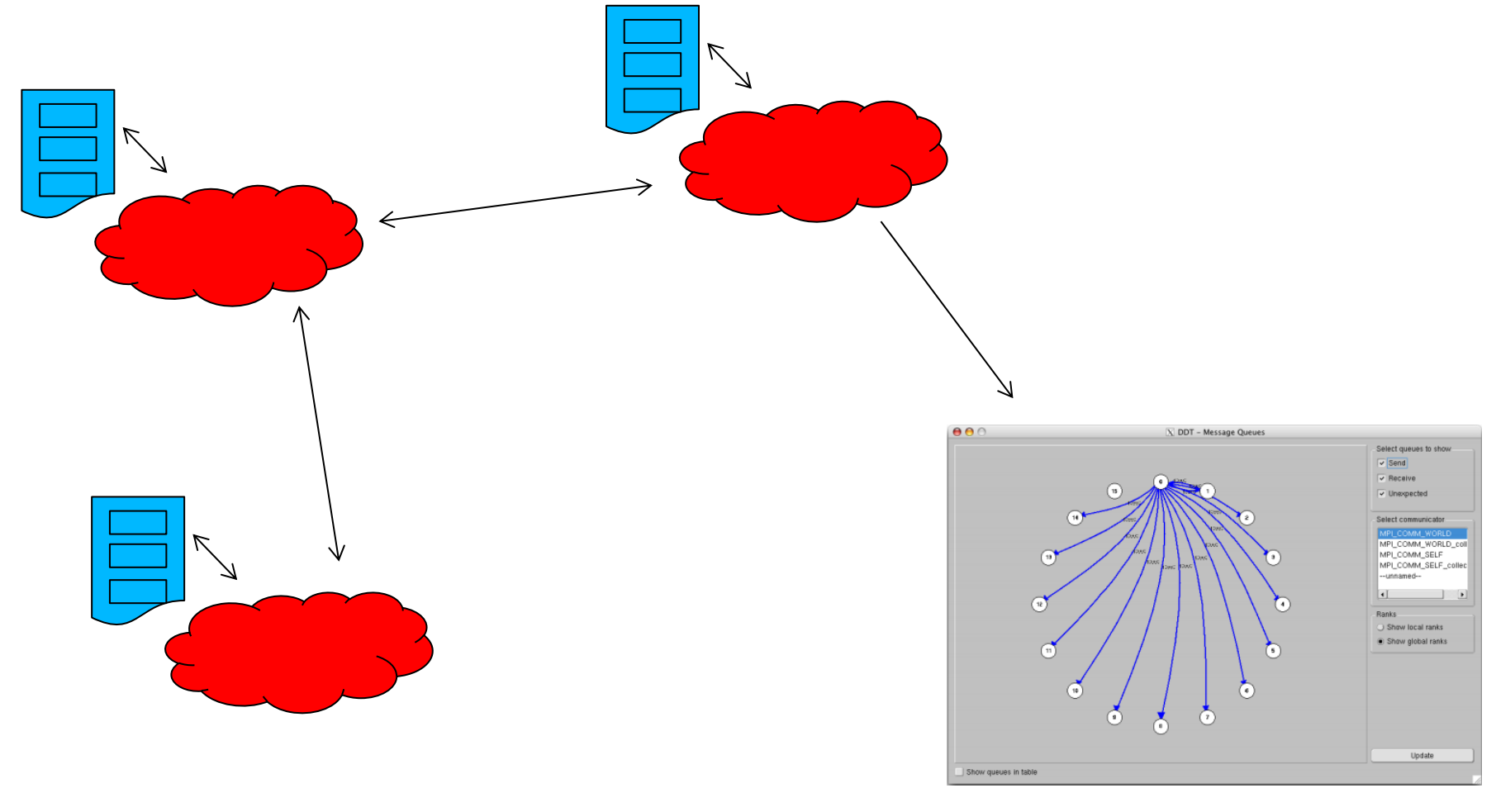

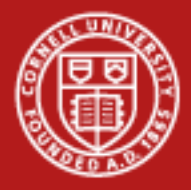

## **Debugging: symbolic debugging: distributed: DDT**

- DDT (Allinea Distributed Debugger Tool)
- Proprietary, GUI-oriented
- Large-scale OpenMP, MPI debugging
	- MPI message tracking
	- View queues and communication patterns for running procs
	- Supports all MPI distributions on Ranger
- Jobs submitted through DDT
	- Remember, it needs to "wrap" and control each task
- **Usage: Compile with**  $-q$ **, then module load ddt, then ddt** <executable> and go from there.
- Need local X server (ssh -X), or use vnc on

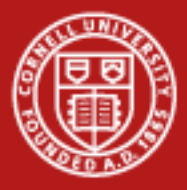

## **Debugging: symbolic debugging: distributed: DDT**

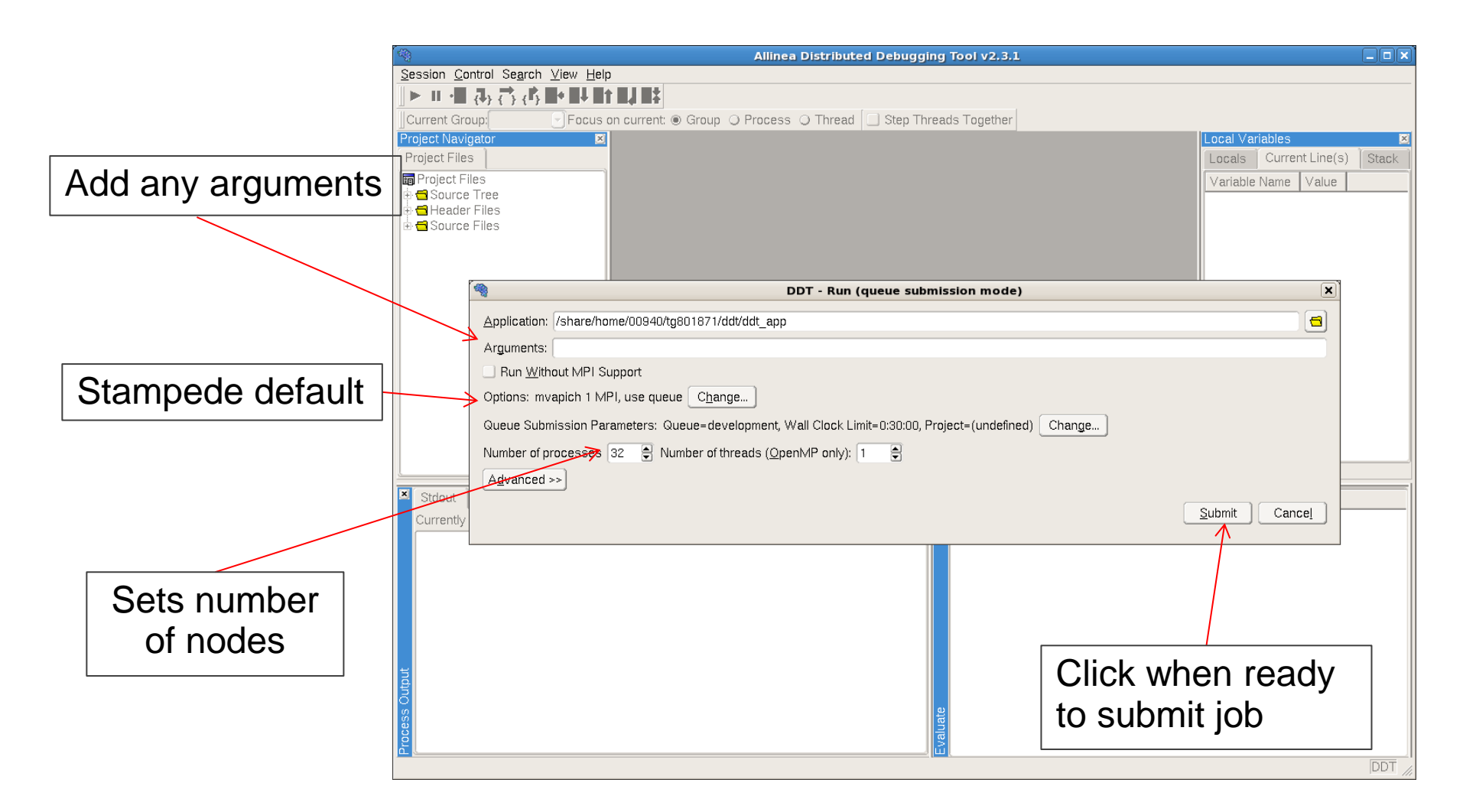

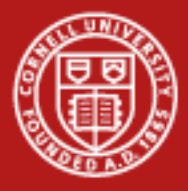

#### **Debugging: symbolic debugging: distributed: DDT**

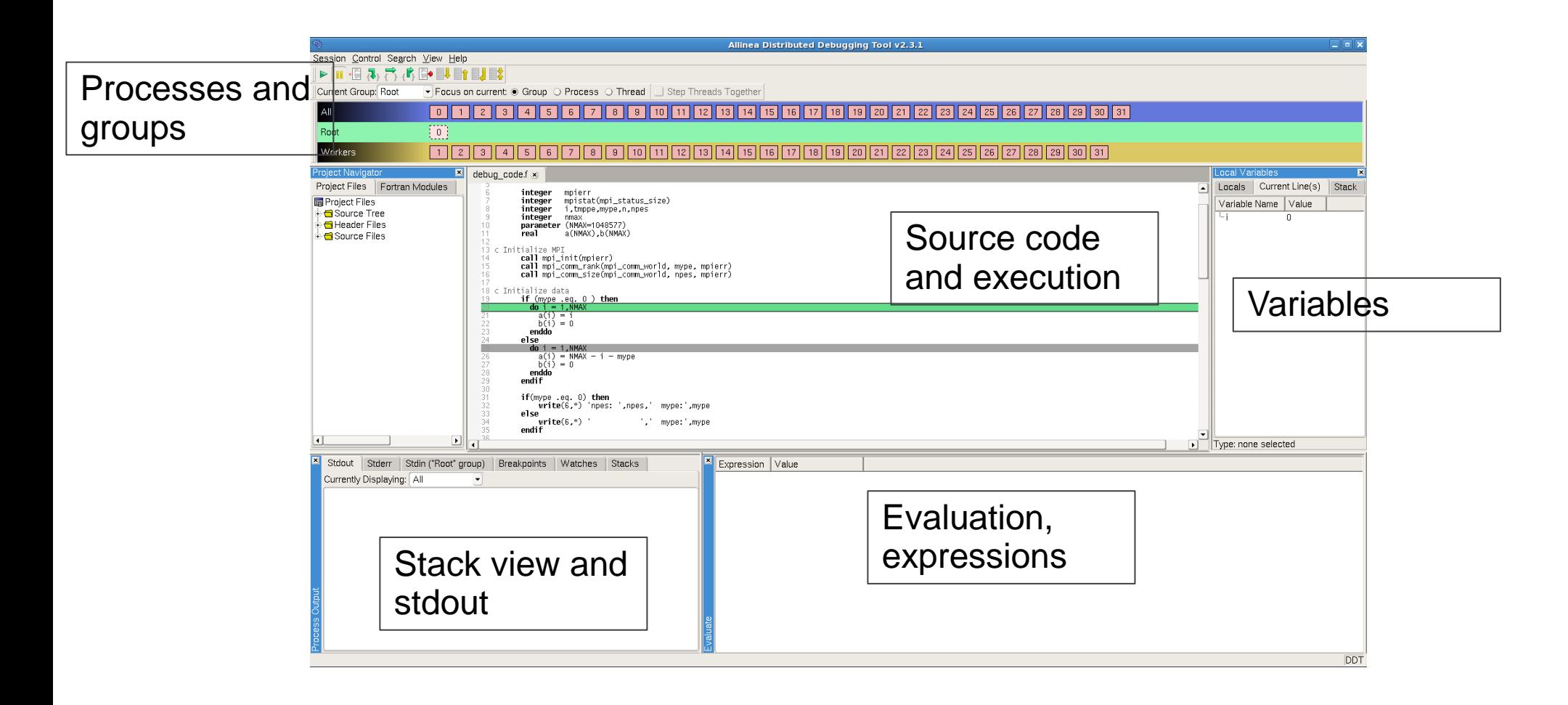

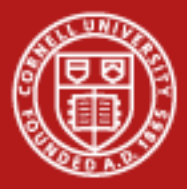

#### **Debugging: symbolic debugging: distributed: DDT**

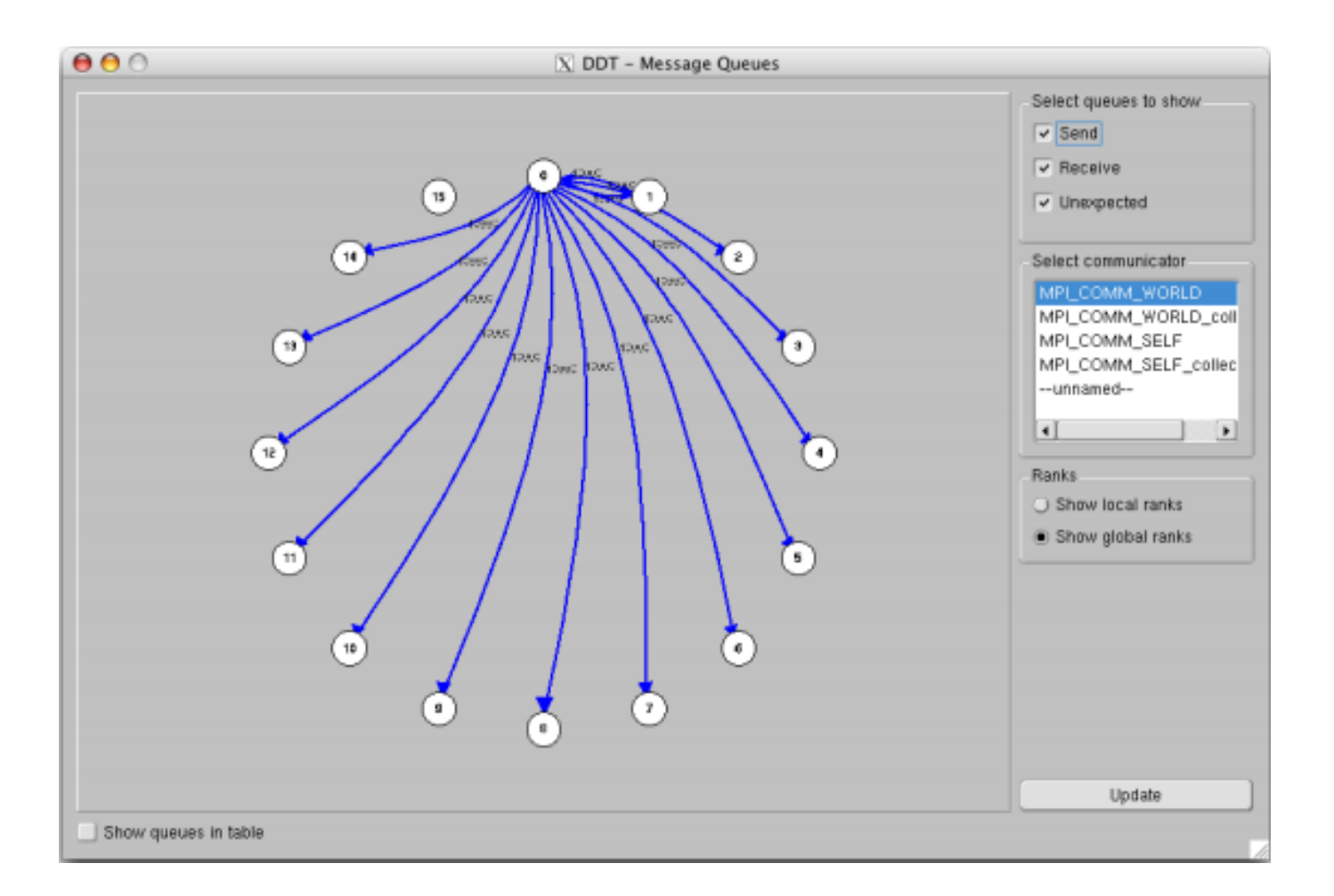

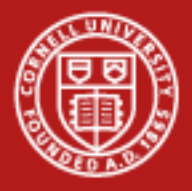

## **Profiling**

- Measure performance characteristics, identify compute-intensive areas (e.g. "hot spots") that *may* be worth improving
- Can suffer from "observer effect" collecting performance data significantly degrades performance
- Two main approaches: instrumentation and statistical sampling
	- Instrumentation: add instructions to collect information (function call duration, number of invocations, etc)
	- Sampling: Query state of unmodified executable at regular intervals

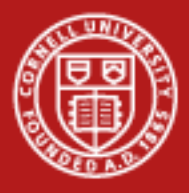

#### **Profiling: Instrumentation**

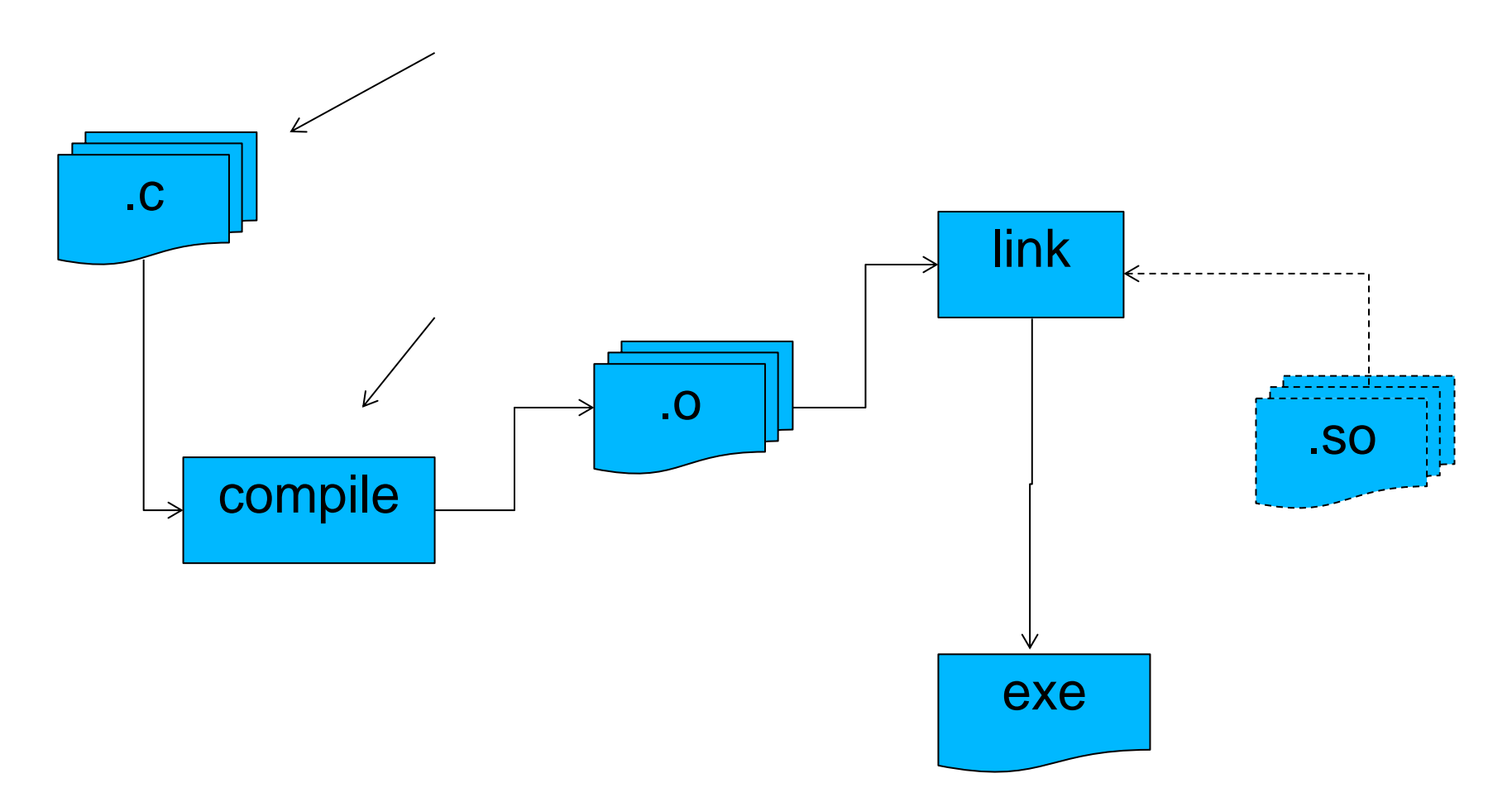

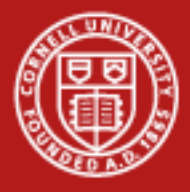

### **Profiling: Instrumentation: printf and timers**

- Check system time and printf at appropriate points
	- SYSTEM\_CLOCK or clock() for fortran, C
- Very simple, great for targeting a specific area.
- Problem: printf statements are expensive, especially if there are many
- Problem: Timer precision and accuracy is system/implementation dependent.

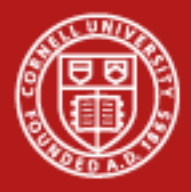

## **Profiling: Instrumentation: GPROF**

- GPROF (GNU profiler)
- Compile option  $-pq$  adds debugging symbols and additional data collection symbols
	- Slows program down, sometimes significantly
- Each time program is run, output file  $qmon.out$  is created containing profiling data
	- This data is then analyzed by gprof in a separate step, e.g. gprof <executable> gmon.out > profile.txt

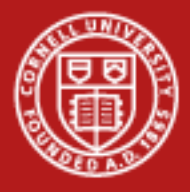

## **Profiling: Instrumentation: GPROF**

- Flat profile
	- Lists each function with associated statistics
	- CPU time spend, number of times called, etc
	- Useful to identify expensive routines
- **Call Graph** 
	- Number of times function was called by another, called others
	- Gives a sense of relationship between functions
- Annotated Source
	- Number of times a line was executed

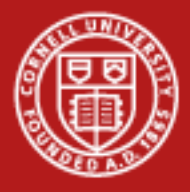

## **Profiling: Instrumentation: TAU**

- Specialized in multithreaded and/or MPI applications
- Compile with special wrappers
	- tau cc.sh, tau f90.sh
- Set environment variables to gather certain statistics
	- export COUNTER1=GET\_TIME\_OF\_DAY
	- export COUNTER2=PAPI\_FP\_OPS
- Text UI pprof
- GUI via paraprof
- Integrates with (i.e. can access data from) sampling libraries such as PAPI
- Can also perform statistical sampling via tau exect

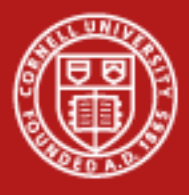

## **Profiling: sampling**

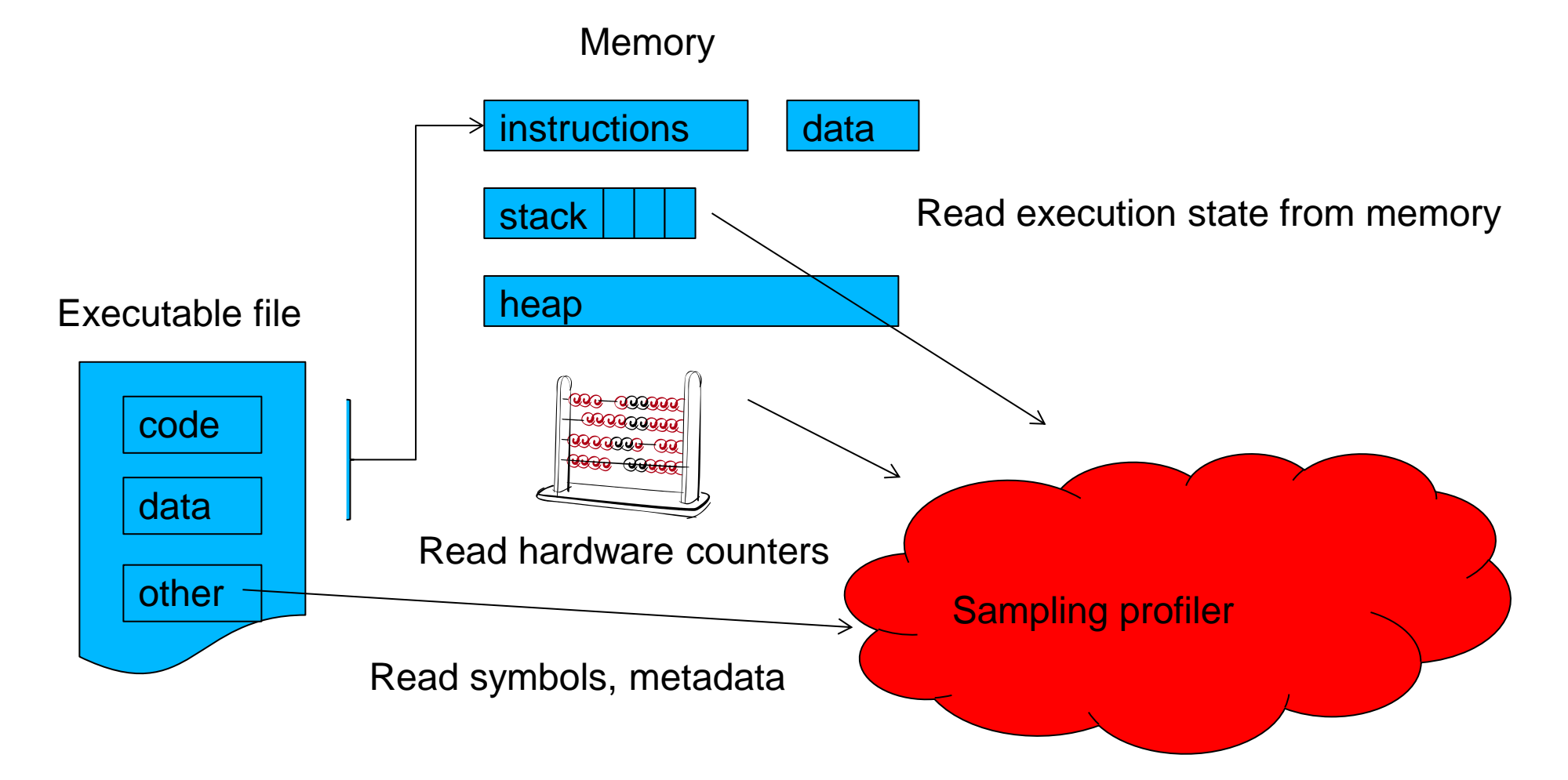

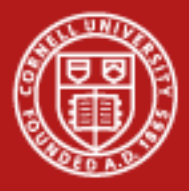

## **Profiling: sampling: HPCToolkit, PAPI**

- PAPI: Provides access to hardware counters
	- API hides gory details of hardware/OS platform
	- Cache accesses, hits, misses
	- FLOPS
	- The kinds of data available depend very much on hardware
- HPCToolkit
	- Asynchronous sampling of running processes
	- Supports OpenMP, MPI, and hybrid
	- Supports running against optimized code
	- [http://hpctoolkit.org](http://hpctoolkit.org/)

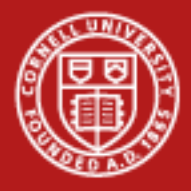

## **Profiling: sampling: PerfExpert**

- Developed at TACC
- Easy to use interface over data collected via HPCToolkit and PAPI
- Provides suggestions and "what to fix"
- Runs against fully optimized code with debugging symbols
- <http://www.tacc.utexas.edu/perfexpert>
- Profile with perfexpert run exp, creates results file experiment.xml
- View results with perfexpert <threshold> experiment.xml
- Get recommendations with perfexpert –r <threshold> experiment.xml

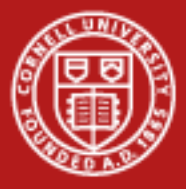

#### **Profiling: sampling: PerfExpert**

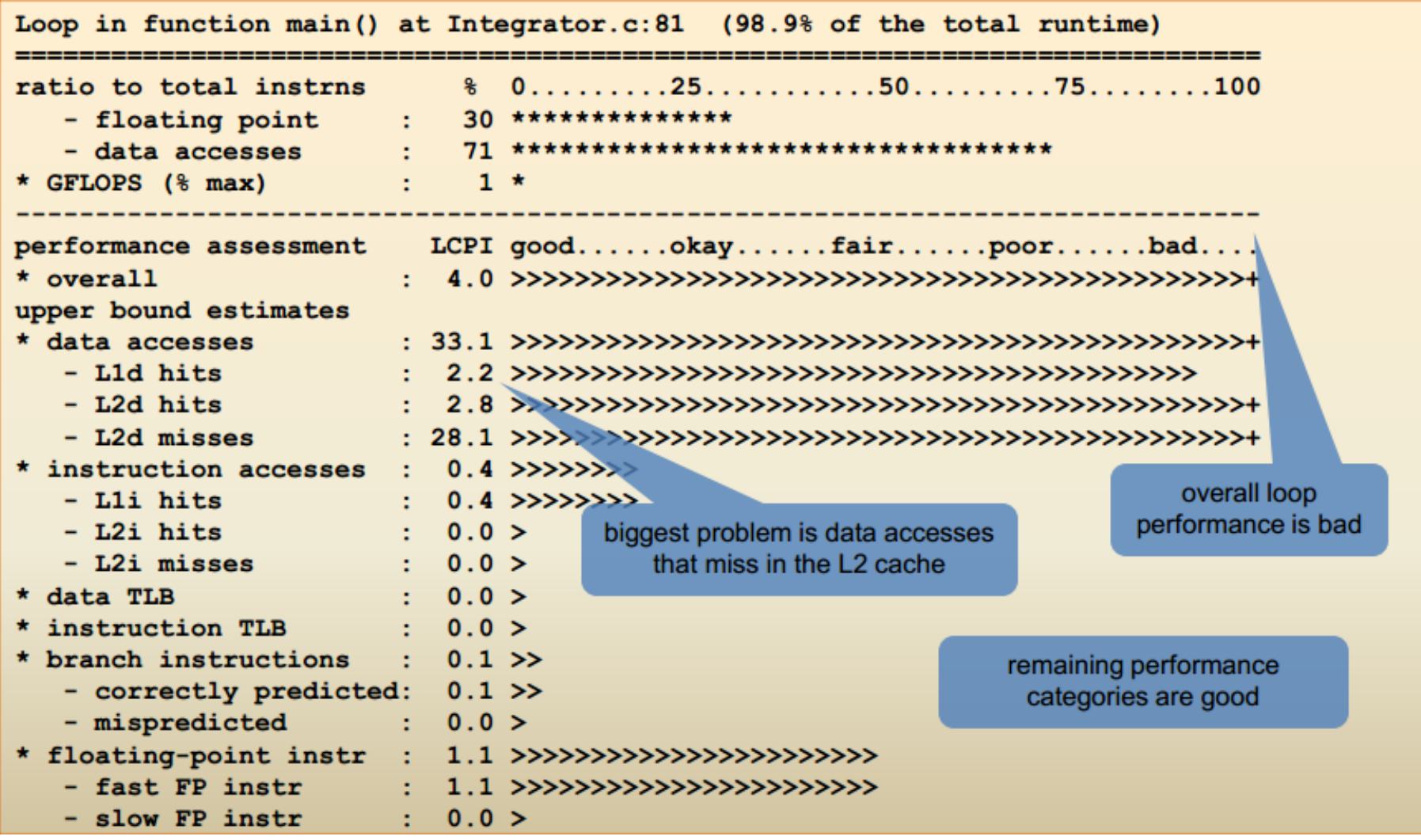

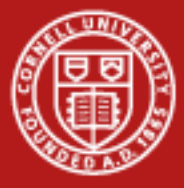

#### **Profiling: sampling: PerfExpert**

```
Code Section: Loop in function main() at Integrator.c:81 (98.9% of the total runtime)
change the order of loops
 loop i { loop j {...} } \rightarrow loop j { loop i {...} }
  -----------------------------
                                                ------------------------
 employ loop blocking
 loop i {loop k {loop j {c[i][j] = c[i][j] + a[i][k] * b[k][j];}}} \rightarrowloop k step s {loop j step s {loop i {
   for (kk = k; kk < k + s; kk++) {
     for (ij = j; jj < j + s; jj++) {
       c[i][jj] = c[i][jj] + a[i][kk] * b[kk][jj];]]apply loop fission so every loop accesses just a couple of different arrays
 loop i {a[i] = a[i] * b[i] - c[i];} \rightarrowloop i {a[i] = a[i] * b[i];} loop i {a[i] = a[i] - c[i];}
```